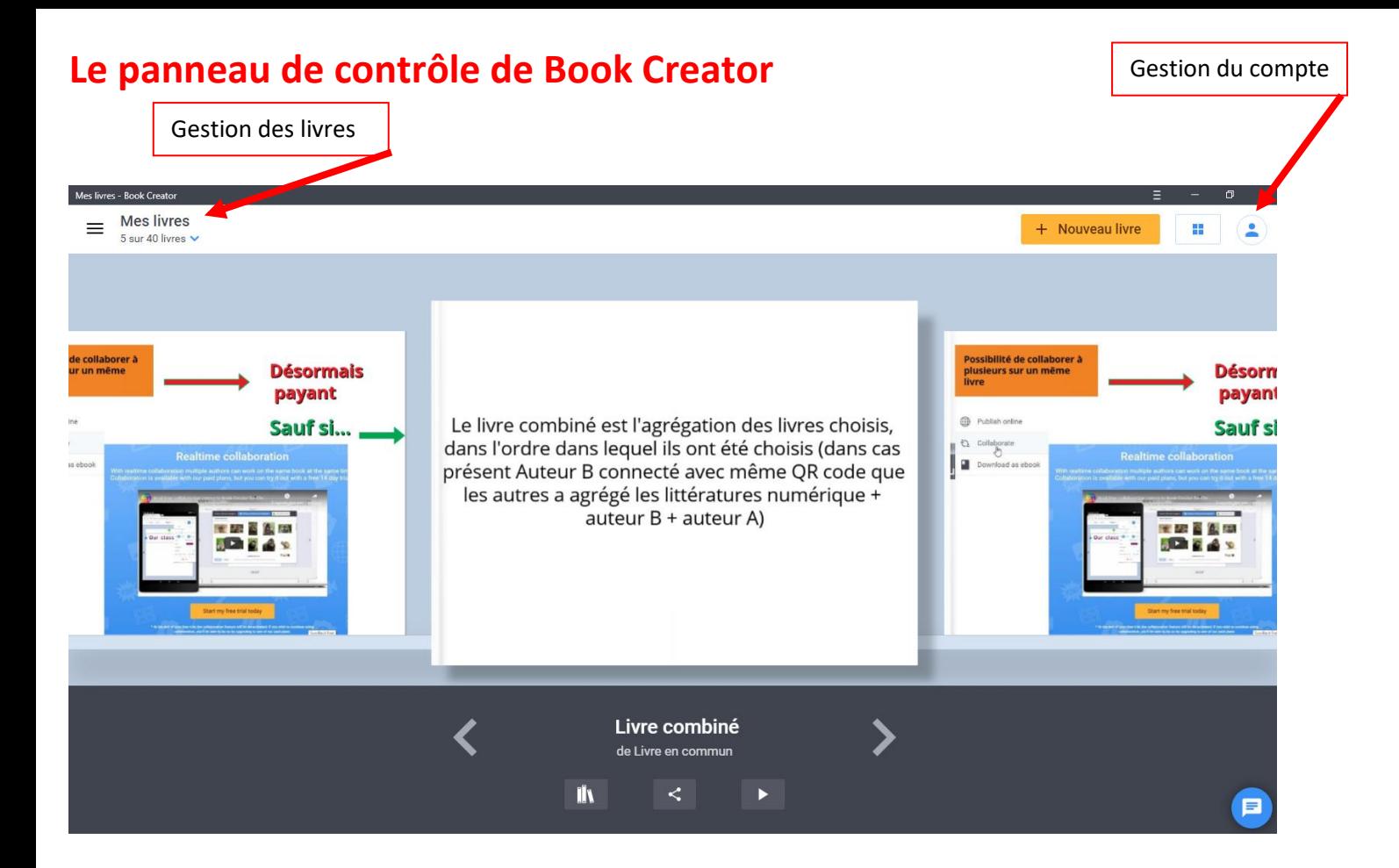

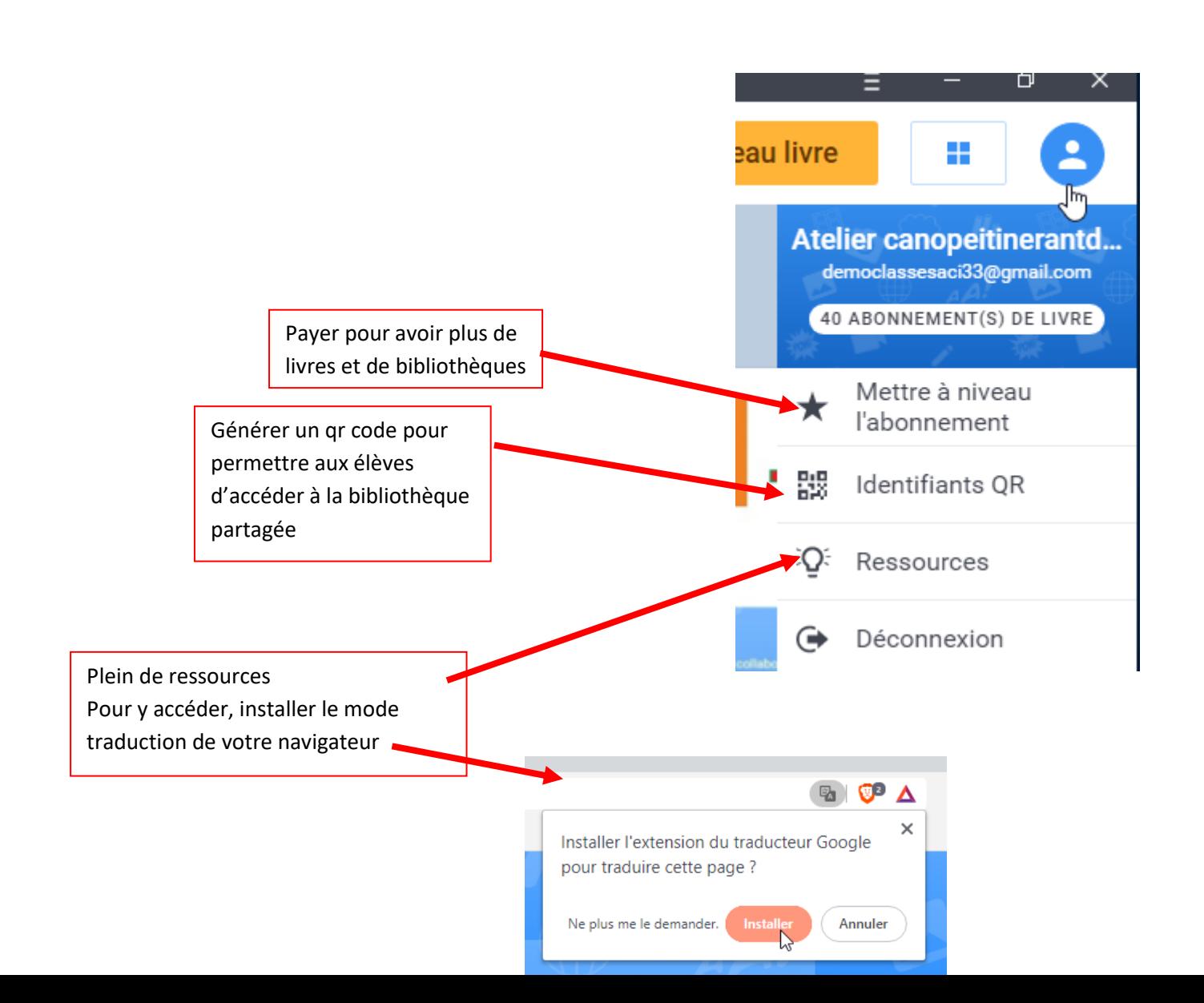

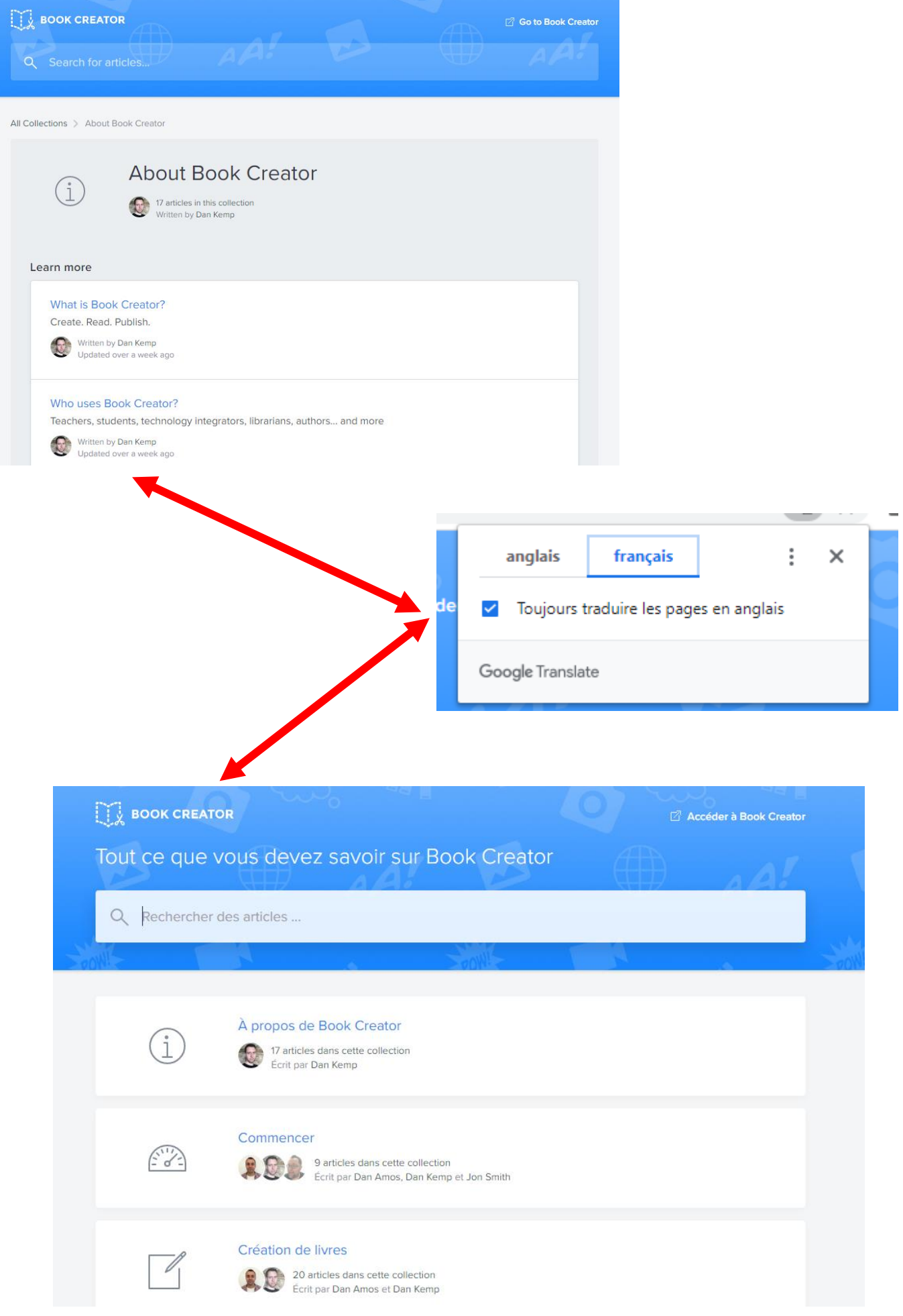

## **Exemple :**

## Ajouter des sous-titres à la vidéo

Vous pouvez générer automatiquement des sous-titres pour une vidéo en 120 langues

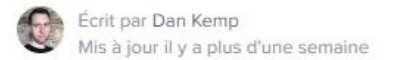

Une fois que vous avez ajouté une vidéo à une page dans Book Creator (soit en la téléchargeant, soit en l'enregistrant directement dans l'application), vous pouvez choisir d'ajouter des légendes à la vidéo. Cela améliorera l'accessibilité de votre livre.

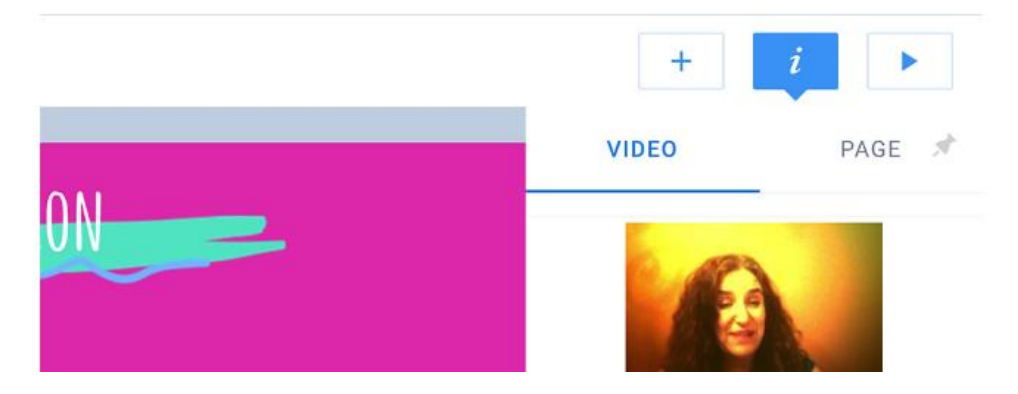

## 1. Sélectionnez la vidéo

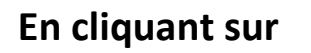

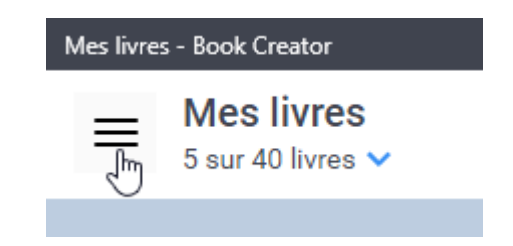

**On ouvre le tableau de bord de l'enseignant :**

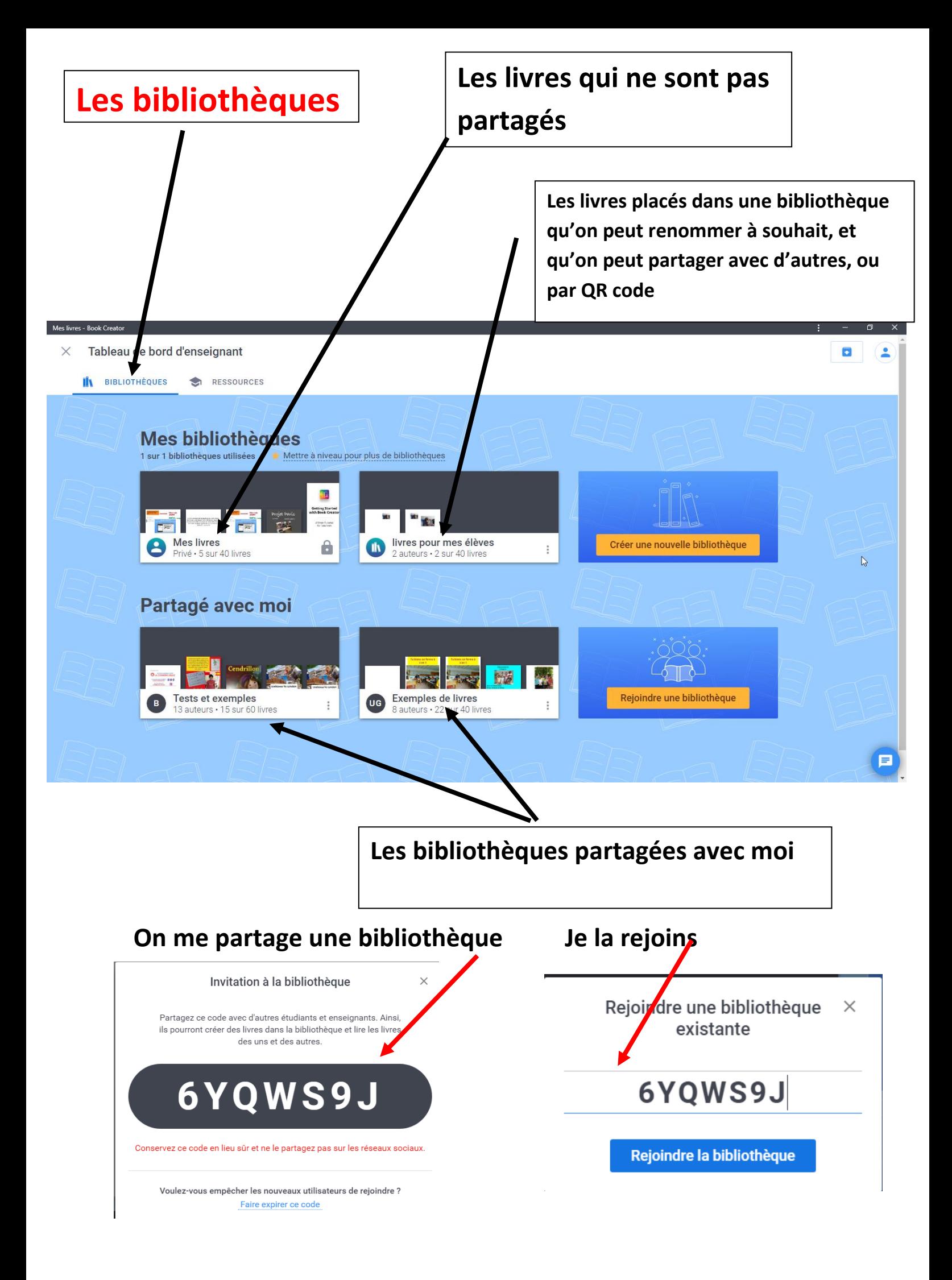

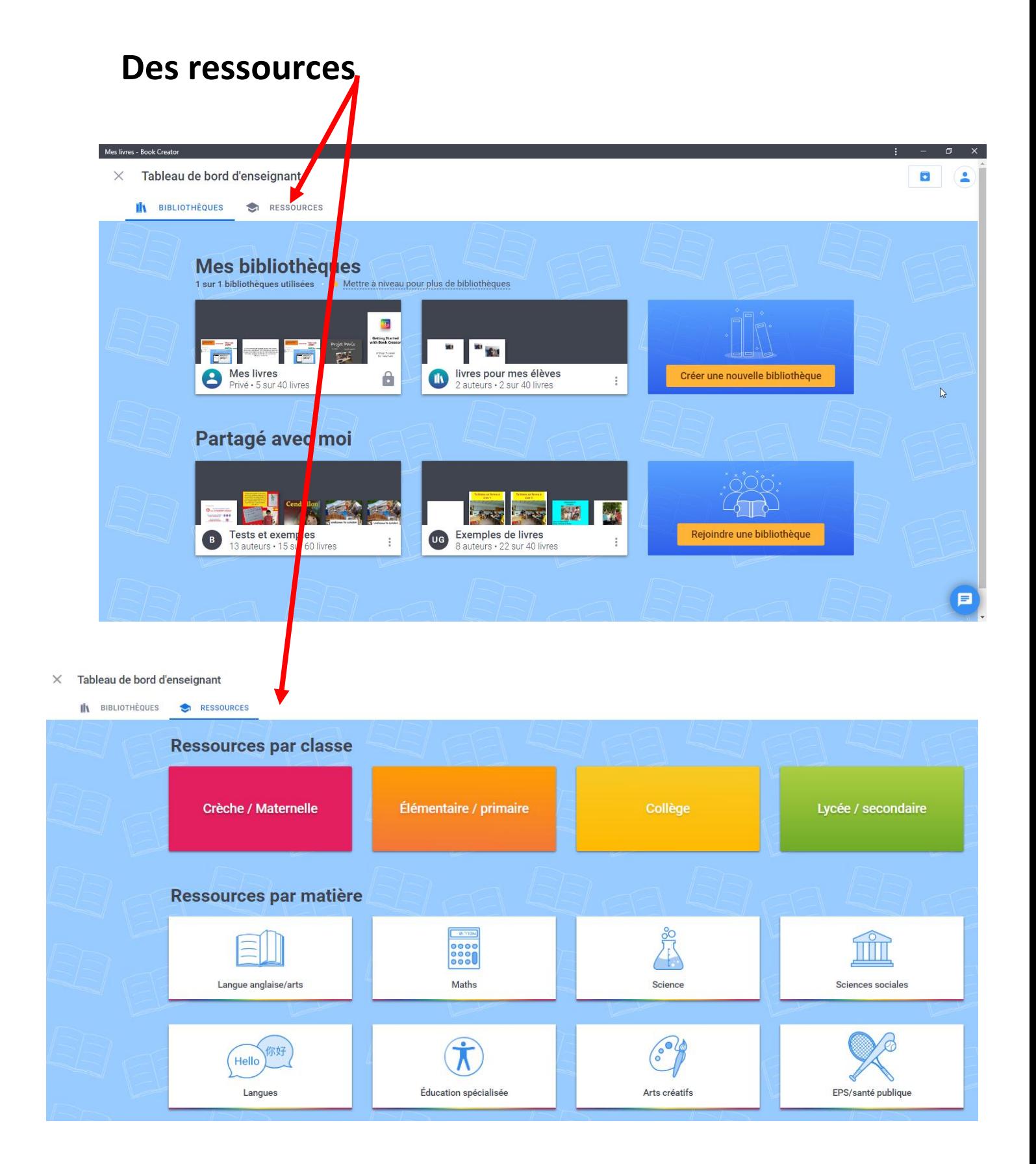